## 油品掌上通微信小程序使用说明

一、材料准备

连接网络的永邦测控液位仪一台 永邦测控公司提供的用户账号

## 加油站提供信息

- 1 油站设置:公司名称、油站名称
- 2 油罐设置:罐号、油品、油罐直径、油罐容积
- 二、账户获取

联系永邦测控公司,提供公司名称、油站名称及每个罐的油品、直径、体积等信息, 由永邦测控公司分配油站编码和油站编码。

三、液位仪设置

油站设置:

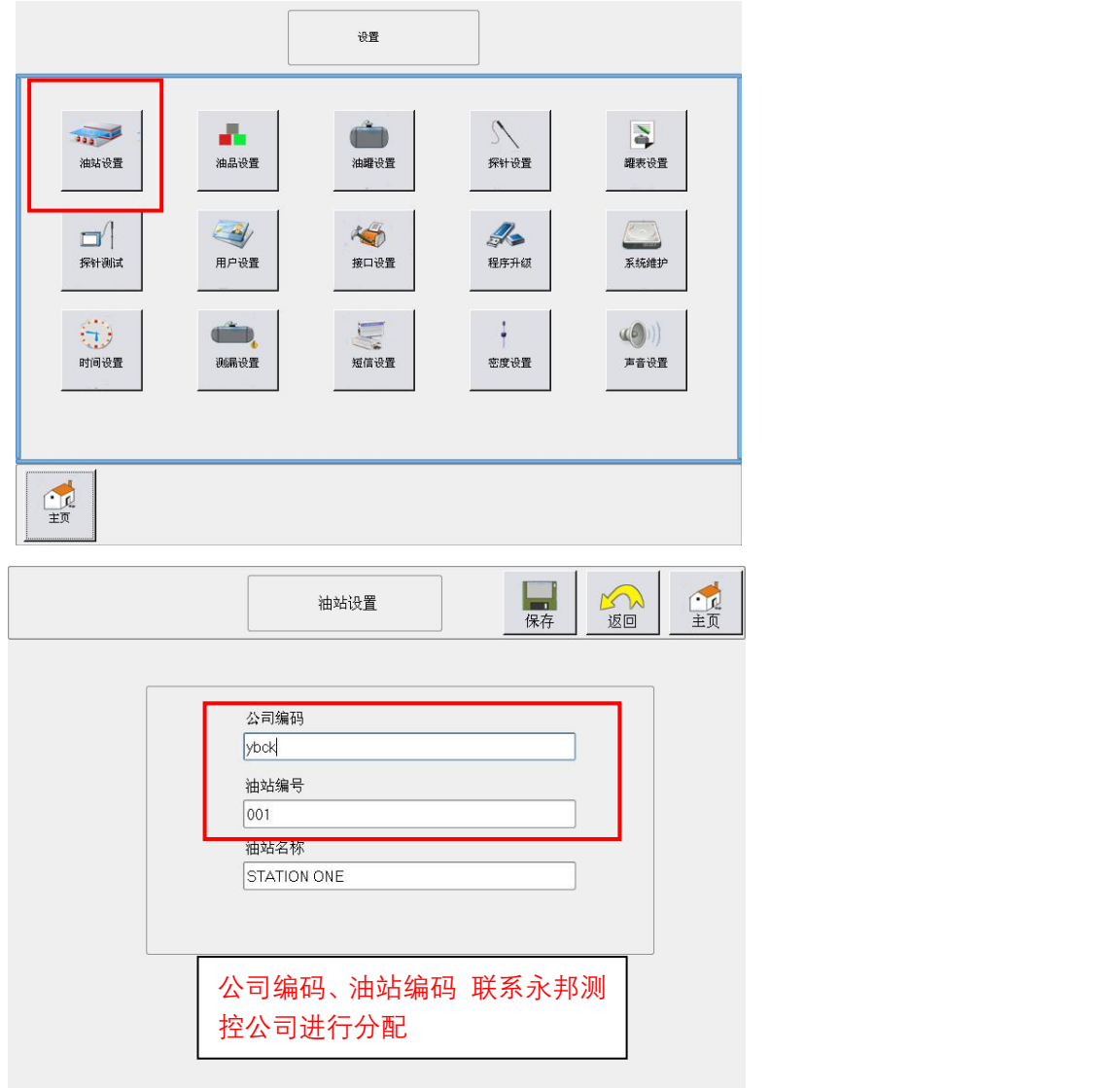

## 接口设置-网络接口

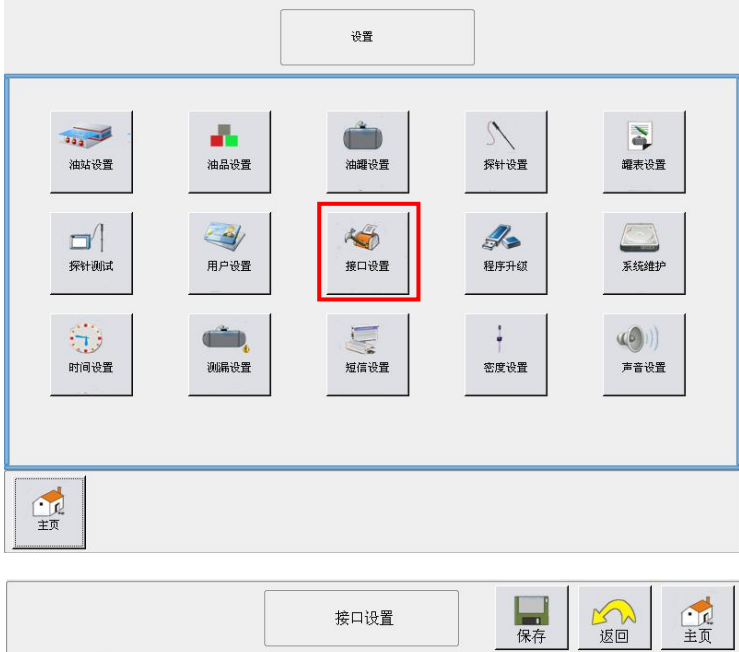

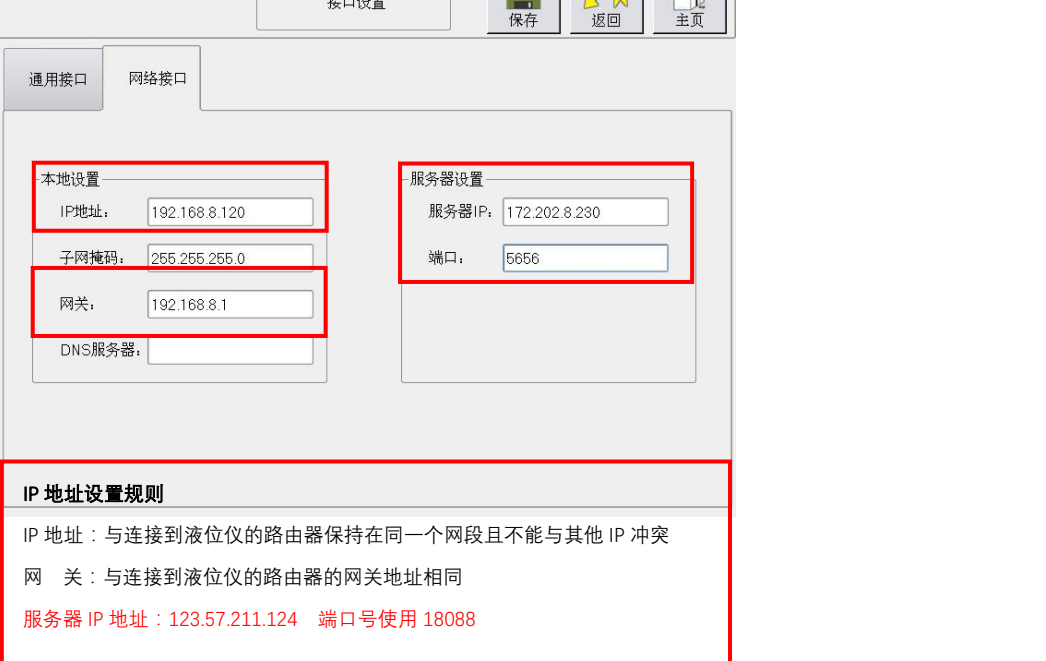

## 四、账户使用

1. 微信小程序可通过搜索"油品掌上通"或者扫码打开

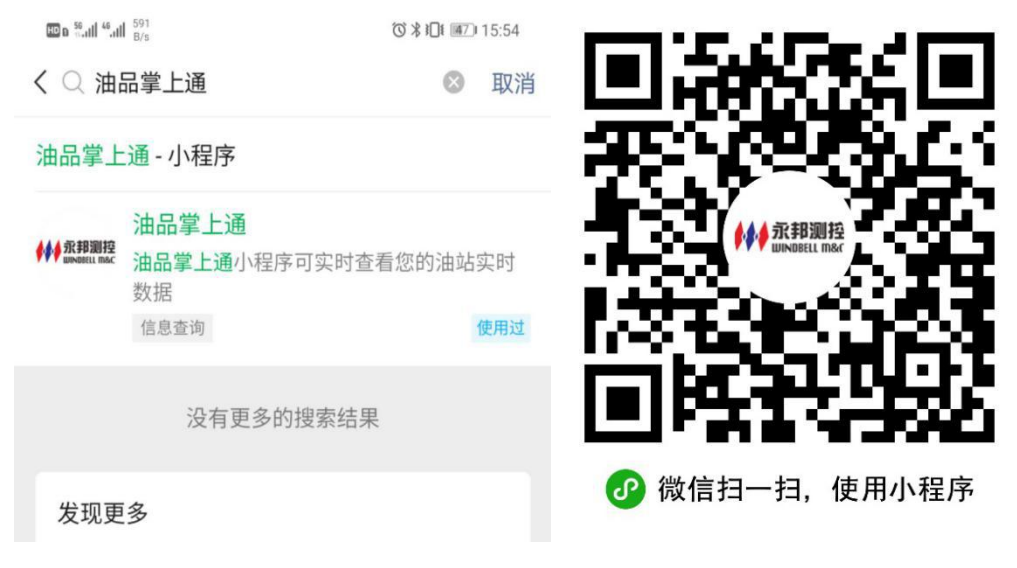

2. 打开微信小程序使用永邦提供的账户密码即可登录,登录后可查看实时库存、液位、 温度和报表等信息